#### **Лабораторна робота №5 Моделювання цифрового вольтметра**

**Тема**: Моделювання цифрового вольтметра

**Мета**: Користуючись пакетом PROTEUS дослідити моделювання цифрового вольтметра

#### **1 Порядок виконання роботи**

- створити модель пристрою в пакеті Proteus 8.6
- розробити схему алгоритму роботи моделі та робочу програму
- створити hex-файл та підключити його до мікроконтролера
- запустити модель та виконати її дослідження згідно методичних вказівок
- зробити відповідні висновки.

#### **2 Стислі теоретичні відомості**

## **1 Особливості архітектури модуля АЦП у складі мікроконтролера AТmega32**

Основним елементом цифрового вольтметра є аналого-цифровий перетворювач, в якості якого використовується відповідний модуль мікроконтролера ATmega32. Архітектуру цього модуля цього модуля розглянуто у підрозділах 4.3.2.1...4.3.2.9.

#### **2 Опис моделі**

Робочу модель цифрового вольтметра показано на рисунку 1.

З лівого боку моделі зображено 7-сегментний чотирьохпозиційний цифровий дисплей, який з'єднано з портами С та D мікроконтролера ATMega32 відповідними лініями зв'язку. У верхній частині рисунку знаходиться батарея BAT1 та резистор RV1, напругу з виходу якого можна змінювати. Ця вхідна аналогова напруга подається на лінію PA0 (ADC0) порту А мікроконтролера та перетворюється модулем АЦП у цифровий еквівалент. Особливості керування цифровим дисплеєм описано у попередньому підрозділі. Різниця між виведенням результату

перетворення АЦП, який описано вище, полягає в тому, що раніше на дисплей виводилася цифрова інформація у чотирьохрозрядному десятковому коді, а в моделі цифрового вольтметра відображається абсолютне значення вхідної напруги у вольтах з точністю до сотих долей вольта.

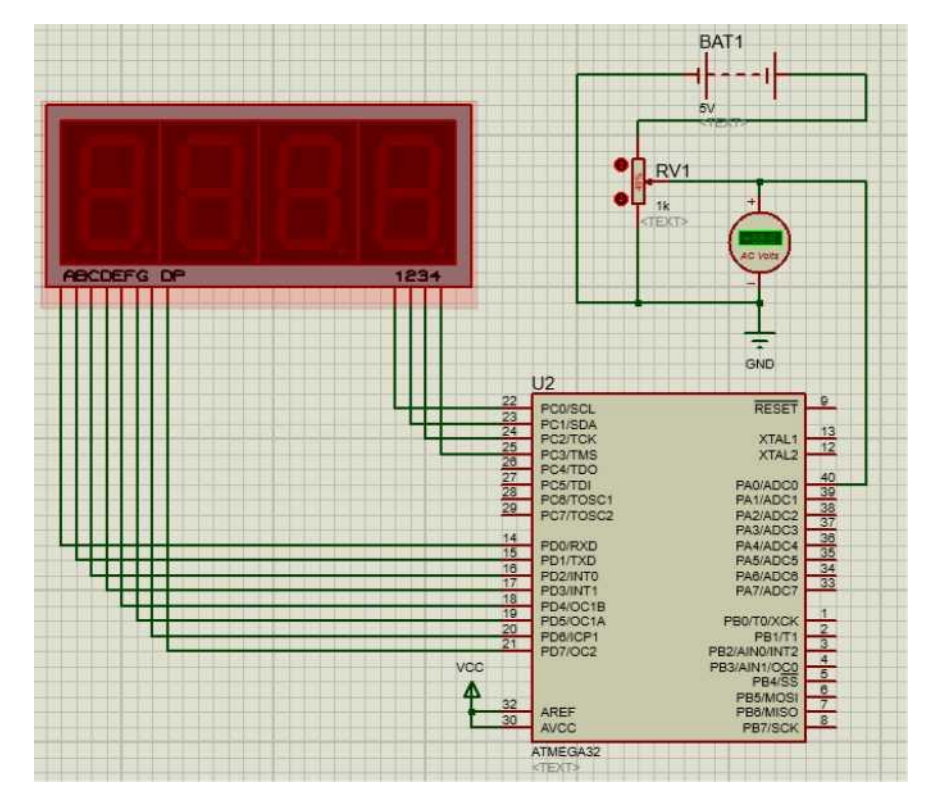

Рисунок 1 - Схема моделі цифрового вольтметра

На рисунку 2 наведено зовнішній вигляд 7-сегментного індикатора, який входить до складу чотирьохпозиційного цифрового дисплею. Для отримання на індикаторі чисел потрібно керувати сегментами індикатора A, B, C, D, E, F, G та точкою Dp згідно до таблиць 1, 2.

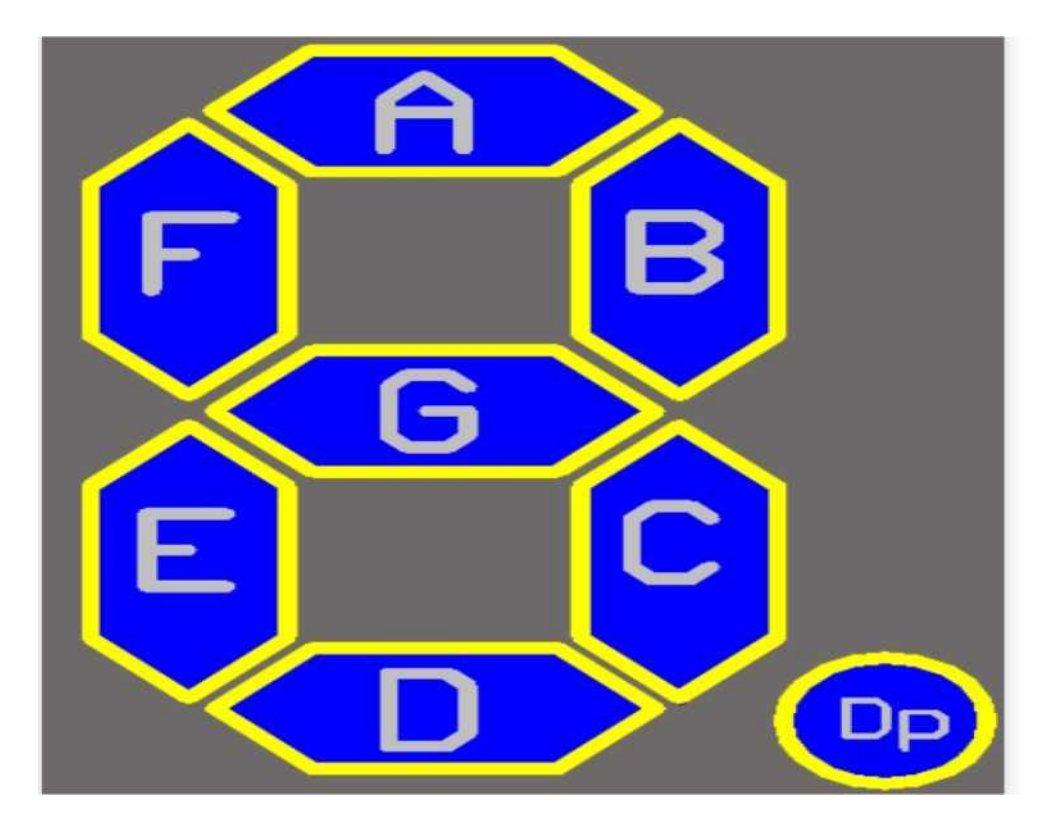

Рисунок 2 - 7-сегментний дисплей

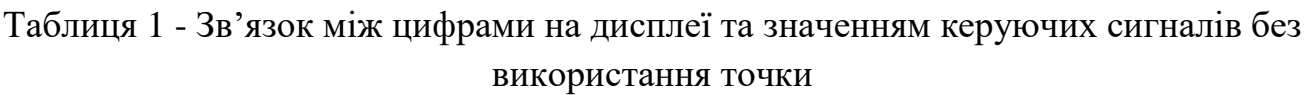

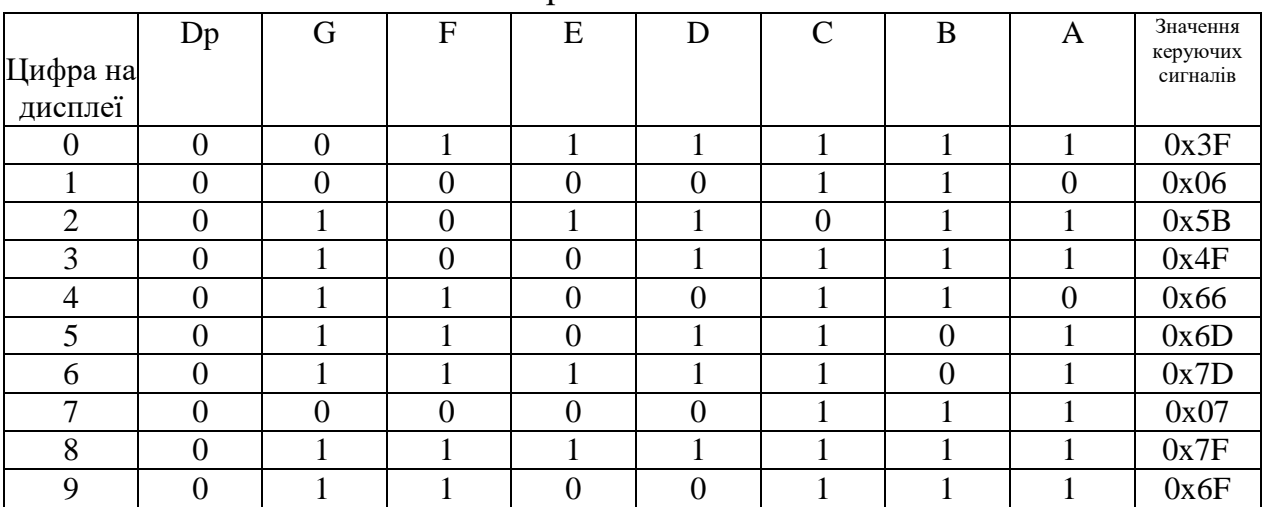

Таблиця 2 - Зв'язок між цифрами з точкою на дисплеї та значенням керуючих сигналів з використанням точки

| Цифра на       | Dp | G              | $\mathbf F$    | $\overline{\phantom{a}}$<br>E | D        | $\mathcal{C}$ | B                | A              | Значення<br>керуючих<br>сигналів |
|----------------|----|----------------|----------------|-------------------------------|----------|---------------|------------------|----------------|----------------------------------|
| дисплеї        |    |                |                |                               |          |               |                  |                |                                  |
| $\overline{0}$ |    | $\overline{0}$ |                |                               |          |               |                  |                | 0xBF                             |
|                |    | 0              | $\overline{0}$ | $\boldsymbol{0}$              | 0        |               |                  | $\overline{0}$ | 0x86                             |
| $\overline{2}$ |    |                | $\overline{0}$ |                               |          | $\theta$      |                  |                | 0xDB                             |
| 3              |    |                | $\overline{0}$ | $\overline{0}$                |          |               |                  |                | 0xCF                             |
| 4              |    |                |                | $\overline{0}$                | $\theta$ |               |                  | $\overline{0}$ | 0xE6                             |
| 5              |    |                |                | $\overline{0}$                |          |               | $\boldsymbol{0}$ |                | 0xED                             |
| 6              |    |                |                |                               |          |               | $\overline{0}$   |                | 0xFD                             |
| 7              |    | 0              | $\overline{0}$ | $\overline{0}$                | 0        |               | 1                |                | 0x87                             |
| 8              |    |                |                |                               |          |               | ×,               |                | 0xFF                             |
| 9              |    |                |                | 0                             | 0        |               |                  |                | 0xEF                             |

Нижче на рисунках 3, 4 наведено декілька прикладів роботи моделі.

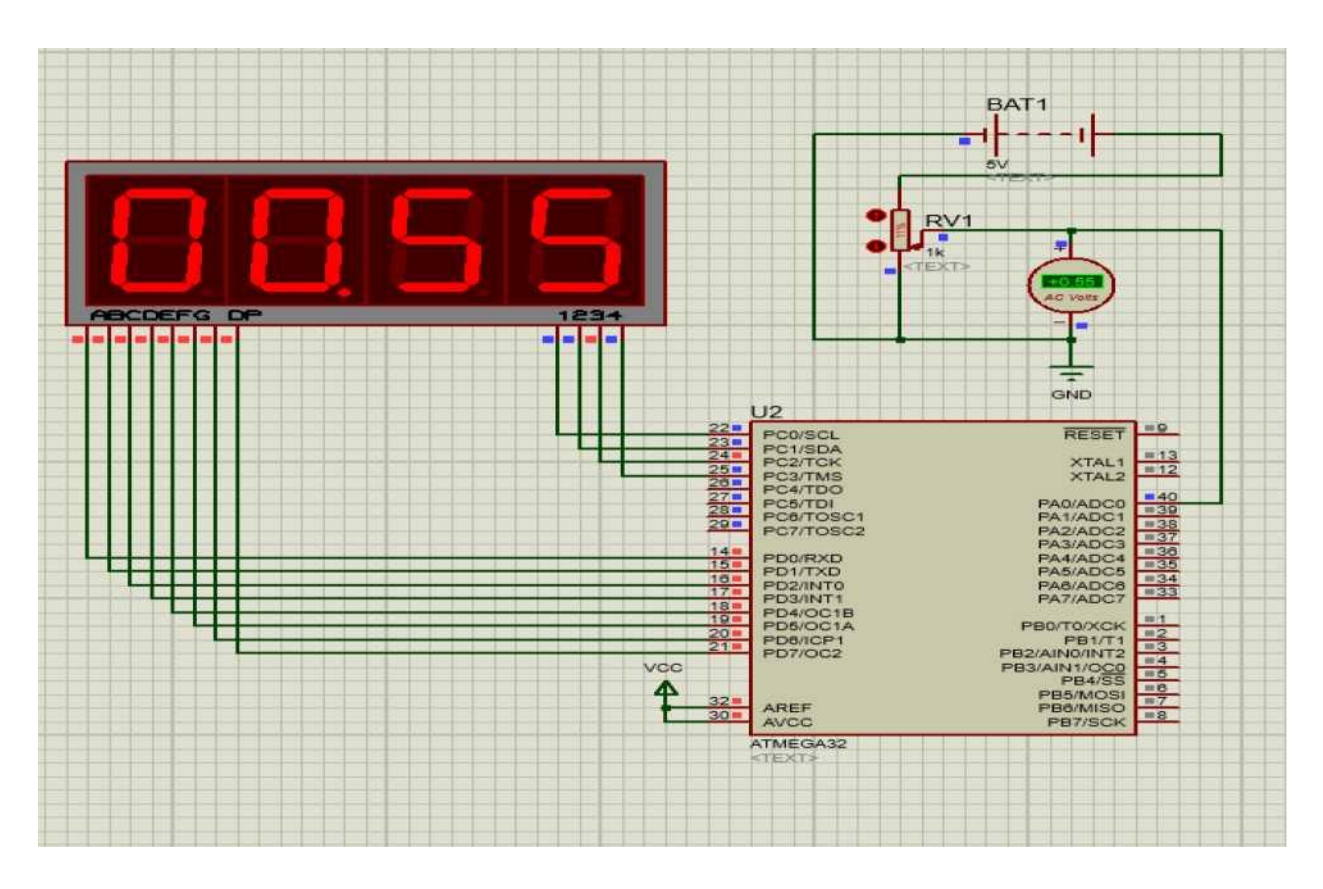

Рисунок 3 - Робота цифрового вольтметра при UBX = 0,55В

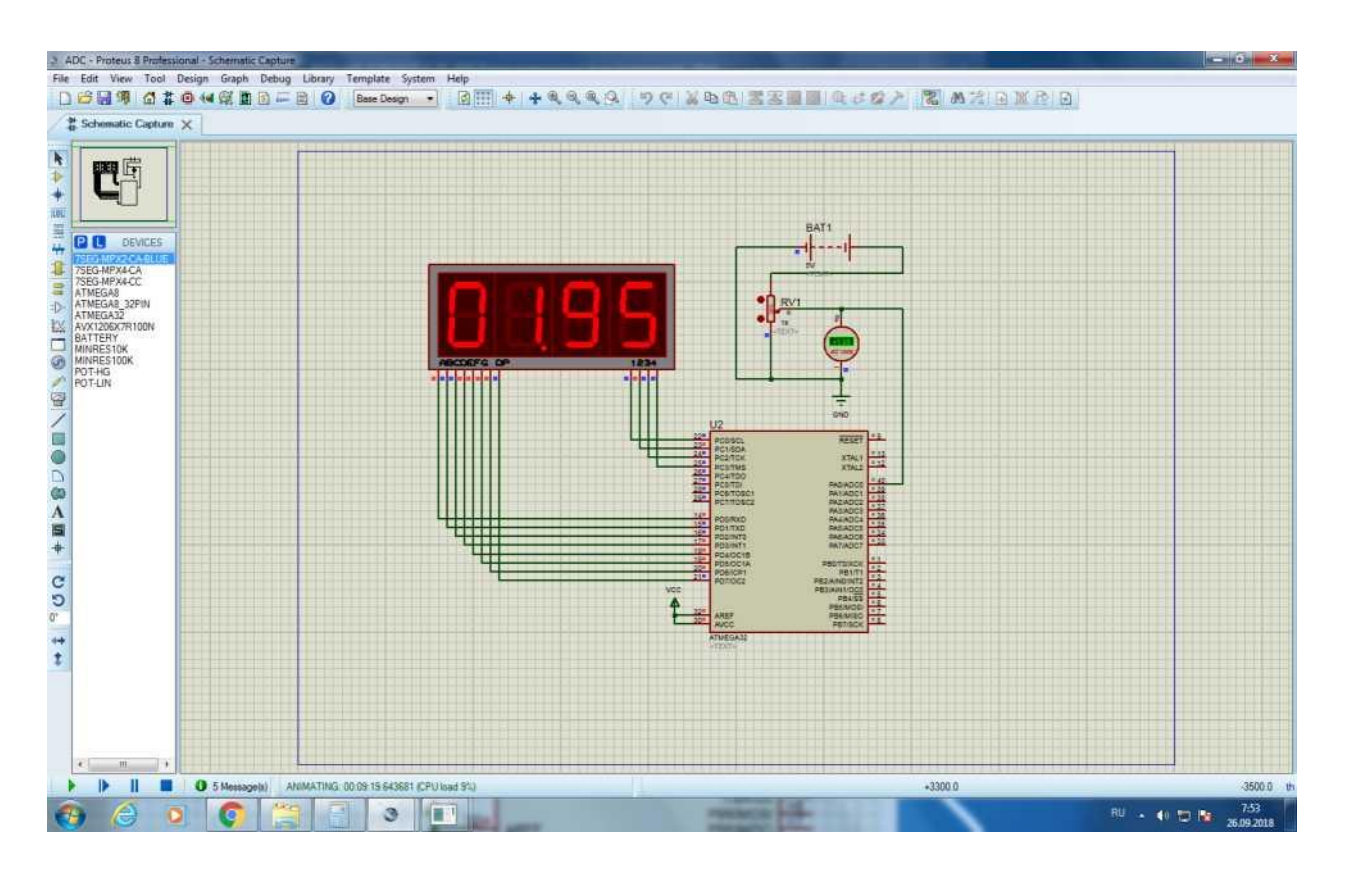

Рисунок 4 - Робота цифрового вольтметра при  $U_{BX} = 1,95B$ 

#### **Схема алгоритму роботи модуля**

Схема алгоритму роботи цифрового вольтметра подібна схемі алгоритму роботи модуля АЦП, яку наведено у лабораторній роботі 4 на рисунках 14…17.

Ініціалізація модуля АЦП, таймера Т2 мікроконтролера та робота моделі у більшості виконується аналогічно описанному в лабораторній роботі 4у підрозділі 2.10. Різниця полягає у виведенні результату моделювання на дисплей.

Нижче наведено пояснення перетворення значення ADC, яке отримується після завершення роботи модуля АЦП у десятковому коді, у значення вхідної напруги у вольтах для його виведення на дисплей.

Як відмічено в лабораторній роботі 4 у підрозділі 2.9 для каналів з одно полярним (несиметричним) входом результат перетворення АЦП визначається виразом:

$$
ADC = 1023 \cdot \text{U}_{\text{IN}}/\text{U}_{\text{REF}},
$$

де UIN - значення вхідної напруги, UREF - величина опорної напруги, ADC десятковий еквівалент двійкового коду на виході АЦП.

$$
K_{\Pi EP}=1023/U_{REF}\,[M3P/mB].
$$

При UREF = 5В, Кпер = 1023/5000 = 0,2046 [МЗР/мВ].

Значення вхідної напруги

$$
U_{\scriptscriptstyle IN} = \frac{ADC}{K_{\scriptscriptstyle nep}} = \frac{ADC \cdot 5}{1023}.
$$

Наприклад, якщо на вхід АЦП було подано напругу 0,55 В, тоді згідно з результатом моделюванням АЦП (див. підрозділ  $5.4.10$ ) ADC = 113.

Перетворення значення ADC value = ADC в змінну «display», виконується згідно з виразом:

$$
display = (ADC_value) \cdot (5/1023) \cdot 100.
$$

Тоді при ADC = 113

display =  $0113 \cdot (5/1023) \cdot 100 = 55$ .

Тобто, при  $U_{\text{IN}} = 0.55B$  значення «display» згідно з робочою програмою дорівнює 55. Для виведення цього значення використовується математична операція «остача», яка в мові програмування «С» обчислюється оператором «%».

Це значення програма обробляє наступним чином:

- 1)  $55\frac{10000}{1000} = 55/1000 = 0,055$ . Цифра 0 виводиться на перший індикатор.
- 2) Далі відбуваються наступні дії: на другий індикатор завжди виводиться число з крапкою  $55\%1000/100 = 55/100 = 0,55$ . Цифра 0 з десятковою крапкою виводиться на другий індикатор;
- 3)  $55\%100/10 = 55/10 = 5,5$ . Цифра 5 виводиться на третій індикатор;
- 4)  $55\%10/1 = 5/1 = 5$ . Цифра 5 виводиться на четвертий індикатор.

Наприклад, якщо на вхід АЦП було подано напругу 1,95В, тоді згідно з моделюванням АЦП (див. підрозділ 5.4.10) ADC = 399.

Значення «display = 0399  $\cdot$  (5/1023)  $\cdot$  100 = 195.

Це значення програма обробляє наступним чином:

195%10000/1000 = 195/1000 = 0,195. Цифра 0 виводиться на перший індикатор.

195%1000/100 = 195/100 = 1,95. Цифра 1 з десятковою крапкою виводиться на другий індикатор;

195%100/10 = 95/10 = 9,5. Цифра 9 виводиться на третій індикатор;

195%10/1 = 5/1 = 5. Цифра 5 виводиться на четвертий індикатор.

### **Робоча програма мовою С**

// Підключення файлів бібліотек #include <avr/io.h> #include <avr/interrupt.h> #include <util/delay.h>

// Масив значень для відображення цифр на семисегментних індикаторах char SEG**[] = {**0x3F**,** 0x06**,** 0x5B**,** 0x4F**,** 0x66**,** 0x6D**,** 0x7D**,** 0x07**,** 0x7F**,** 0x6F**};** char SEG\_with\_dot $[] = {0xBF, 0x86, 0xDB, 0xCF, 0xE6, 0xED, 0xFD, 0x87, 0xFF, 0xEF};$ 

// Ініціалізації глобальних змінних volatile unsigned char current\_indicator **=** 0**;** volatile unsigned int display **=** 0**;** volatile unsigned int ADC\_value**;**

```
// Блок 1 - Ініціалізація програми
int main (void)
```

```
{
```
// Блок 1.1 - Обнулення портів семисегментних індикаторів  $DDRC = 0xFF$ ;  $PORTC = 0x00$ ;  $DDRD = 0xFF;$  $PORTD = 0x00;$ 

```
// Блок 1.2 - Налаштування таймера Т2
TIMSK |= (1 << TOIE2); // Дозвіл переривання від таймера Т2
TCCR2 |= (1 << CS21); // Переддільник на 8
// Блок 1.3 - Налаштування АЦП
ADCSRA |= (1 << ADEN) // Дозвіл АЦП
|(1 << ADSC) // Запуск перетворення
```

```
|(1 << ADATE) // Безперервний режим роботи АЦП
  |(1 << ADPS2)|(1 << ADPS1) // Переддільник на 64
  |(1 << ADIE); // Дозвіл переривань від АЦП
  ADMUX &= (~(1 << REFS1))&(~(1 << REFS0)); // Зовнішнє ДОН
  // Блок 1.4 - Глобальний дозвіл переривань sei();
  // Блок 1.5 - Основний цикл
  while(1)
  {
    _delay_ms(50); // Затримка 50 мс
  }
}
// Блок 2 - Умова переривання від АЦП
ISR (ADC_vect)
{// Блок 3 - Обробник переривань від АЦП
  ADC_value = ADC; // Блок 3.1 - Присвоювання глобальній змінній поточне значення 
АЦП
}
// Блок 4 - Умова переривання від таймера Т2
ISR (TIMER2_OVF_vect)
{ // Блок 5 - Обробник переривань від таймера Т2
  PORTD = 0xFF; // Блок 5.1 - Вимикання всіх сегментів
  PORTC = (1 << current_indicator); // Блок 5.2 - Обирання поточного індикатора
                                  //починаючи зліва направо)
  display = (ADC value)*(5/1023)*100; // O6paxyвання значення напруги, яка//виводиться на дисплей у вольтах
  //Блок 5.3
  switch (current_indicator)
  {
    case 0:
    PORTD = ~(SEG[display % 10000 / 1000]); // Вмикання цифри десятків break;
    case 1:
    PORTD = ~(SEG_with_dot [display % 1000 / 100]); // Вмикання цифри //одиниць 
    break;
    case 2:
    PORTD = ~(SEG[display % 100 / 10]); // Вмикання цифри десятих
```

```
break;
case 3:
PORTD = ~(SEG[display % 10 / 1]); // Вмикання цифри сотих
break;
```
# **}**

```
if ((current_indicator++) > 2) // Блоки 5.4; 5.5 - Перехід на наступний //індикатор,
                      якщо current_indicator не більше двох
```

```
current_indicator = 0; // Блок 5.6 - Обнулення current_indicator, якщо він //більше двох
```
**}**

## **3 Зміст звіту**

Звіт по роботі повинен містити:

- схему моделі;
- схему алгоритму роботи моделі;
- робочу програму;
- формули за потребою.

## **Контрольні запитання**

- 1. Опишіть відмінності в програмах при моделюванні модуля АЦП та цифрового вольтметра.
- 2. Опишіть особливості програмування мовою С виведення на дисплей результату роботи модуля АЦП та цифрового вольтметра.
- 3. Як розраховується відносна похибка АЦП від квантування за рівнем?
- 4. Опишіть схему моделювання модуля АЦП в пакеті PROTEUS 8.6.
- 5. В який режим програмується модуль АЦП при його моделюванні?
- 6. Чому дорівнює коефіцієнт передачі модуля АЦП при його моделюванні?
- 7. В якому вигляді виводиться на індикацію результат моделювання модуля?
- 8. За допомогою якої математичної операції визначається відповідна цифра при її виведенні на індикатор? Відповідь пояснити.
- 9. Який таймер/лічильник мікроконтролера використовується при виведенні на семисегментні індикатори?
- 10.Який сигнал використовується в якості тактового для таймера 2? Відповідь пояснити.
- 11.Чим відрізняється виведення результату моделювання цифрового вольтметра від моделювання модуля АЦП?